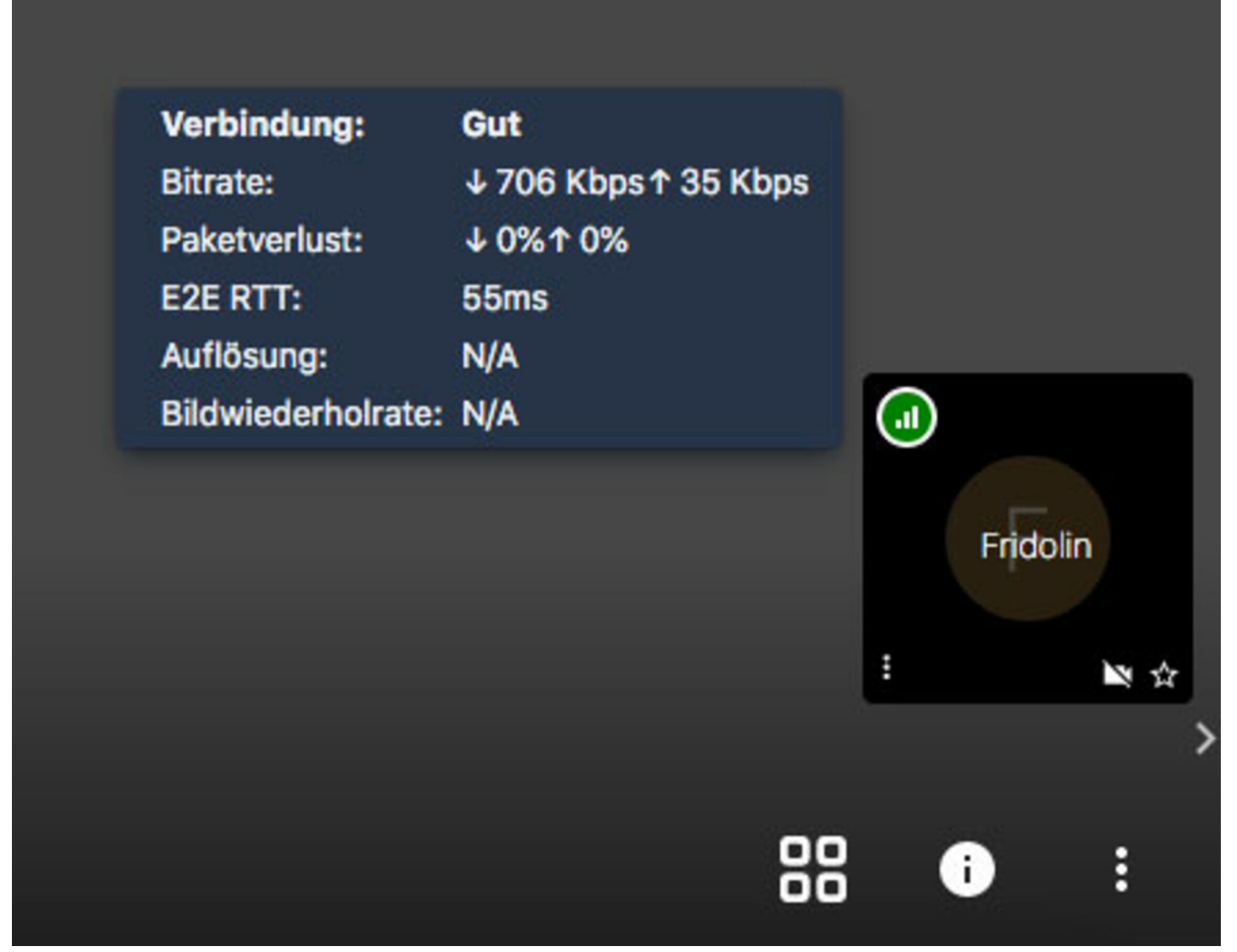

## **Übertragungsqualität**

Sie können die Qualität Ihrer Übertragung an einem kleinen Pegelsymbol in Ihrem Videobild (Videosymbol) erkennen. Die Farben folgen denen einer Ampel.

Grün = gute Verbindung

Gelb = Problematische Verbindung

Rot = Datenrate sehr gering

Die genauen Datenraten können Sie mit einem Klick auf das kleine Icon ablesen. Wechseln Sie bei Verbindungen mit einem Handy den Standort. Bei Verbindung mit einem Wlan versuchen Sie, die Strecke zum Router zu verkürzen. Grundsätzlich sollten Sie Konferenzen über das stärkste Ihnen verfügbare Netzwerk durchführen.

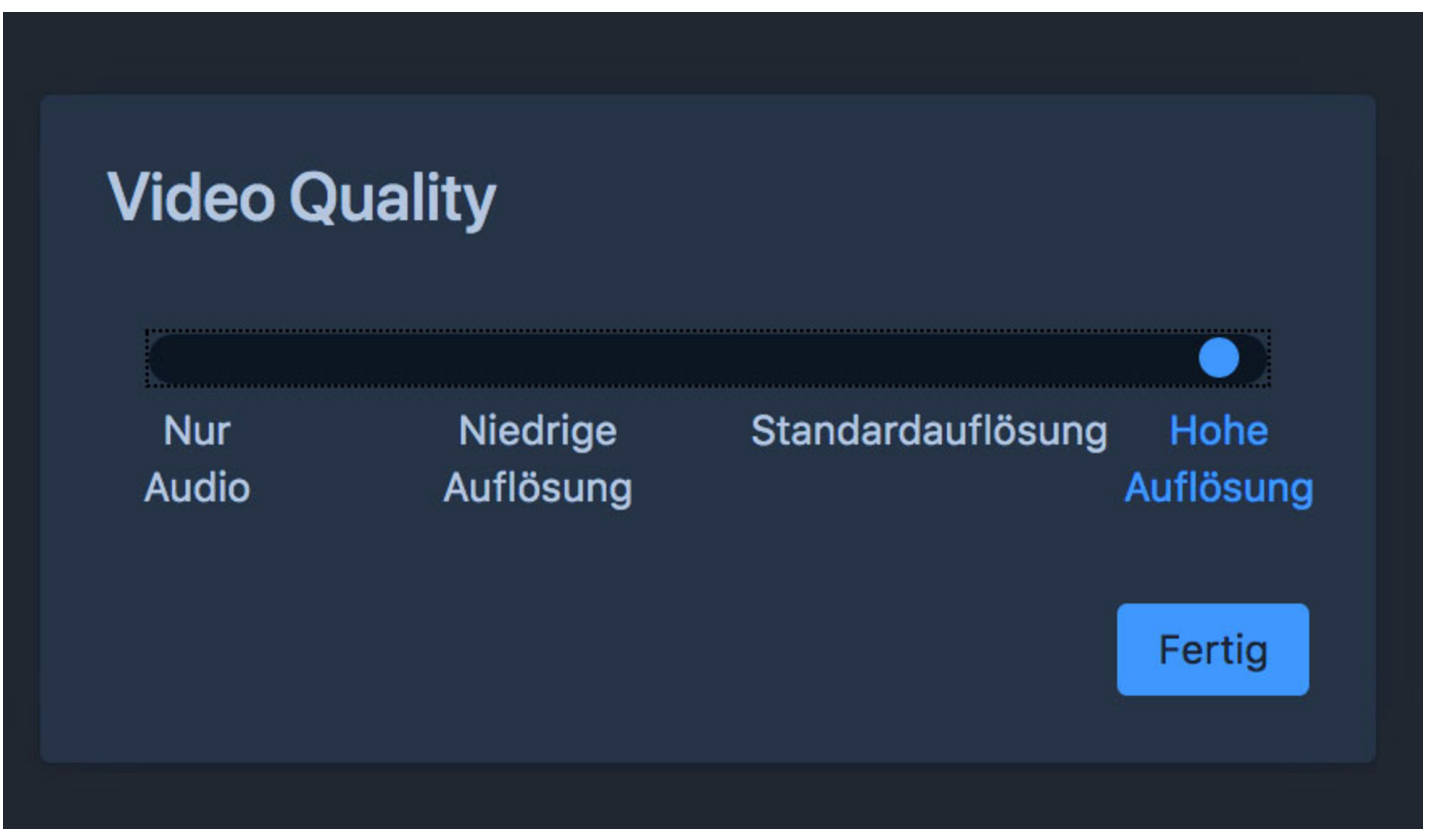

## **Qualitätseinstellungen**

Um die Qualität der Konferenzübertragung manuell zu beinflussen, klicken Sie auf der Bedienleiste am unteren Bildschirmrand auf die drei Punkte und dann auf "Qualitätseinstellungen". Über einen Regler können Sie dann die Übertragungsqualität erhöhen oder vermindern. An dieser Stelle kann z.B. die Übertragung auf den Ton reduziert werden, wenn durch vertragliche Regelungen nur ein bestimmtes Datenvolumen zur Verfügung steht.

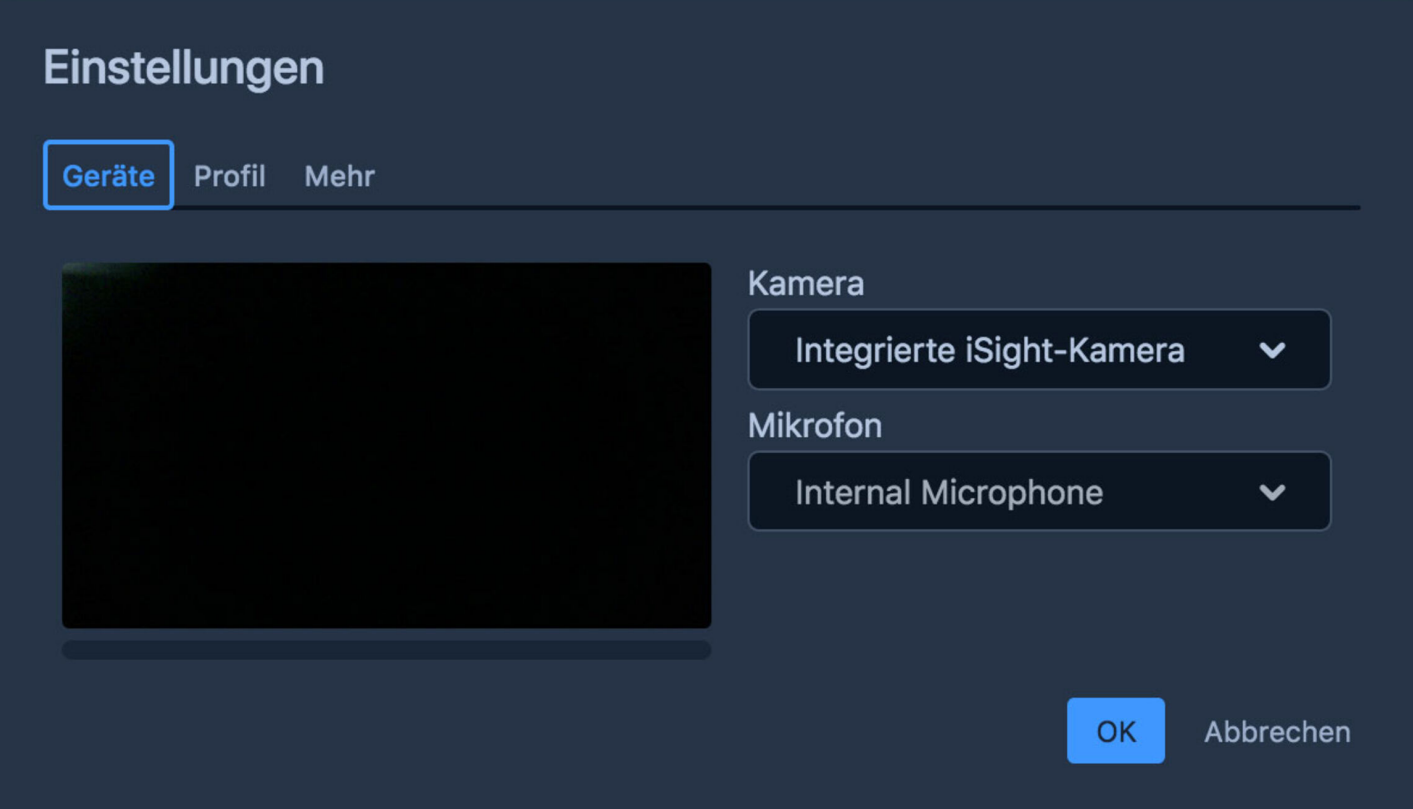

**Auswahl Kamera und Mikrofon**

Über die drei Punkte in der Bedienleiste am unteren Bildschirmrand erreichen Sie das Menü "Einstellungen". In dem sich öffnenden Fenster können Sie im ersten

"Reiter" das gewünschte Mikrofon und die gewünschte Kamera auswählen. Im Pulldown-Menü werden Ihnen die verfügbaren Geräte angeboten. Achten Sie darauf, dass eine Verbindung zu von Ihnen verwendeten externen Geräten bereits besteht (USB, Bluetooth). Sollten externe Geräte in dieser Liste nicht erscheinen, prüfen Sie bitte zuerst Ihre Systemeinstellungen. Externe Geräte sollten für eine Verwendung mit konferenz-e bereits einwandfrei mit auf dem lokalen Gerät installierter Software funktionieren. Diese Einstellungen sind ebenfalls mit einem Klick auf den kleinen Pfeil an den Symbolen am unteren Bildschirmrand mittig zu erreichen.

## Wichtige Tastaturkürzel

- Stumschaltung aktivieren / deaktivieren **M**
- Kamera starten / stoppen **V**
- Chat öffnen / schließen **C**
- Hand heben **R**
- Vollbildmodus **S**
- Tastaturkürzel **?**
- Sprechtaste **SPACE**

[Impressum](https://hilfe.konferenz-e.de/meta/impressum) [Datenschutz](https://hilfe.konferenz-e.de/meta/datenschutz) [Kontakt](https://hilfe.konferenz-e.de/meta/kontakt/359e8c10-97d1-4835-92b6-72d5bcbbcfac) Suche